## **Large Documents**

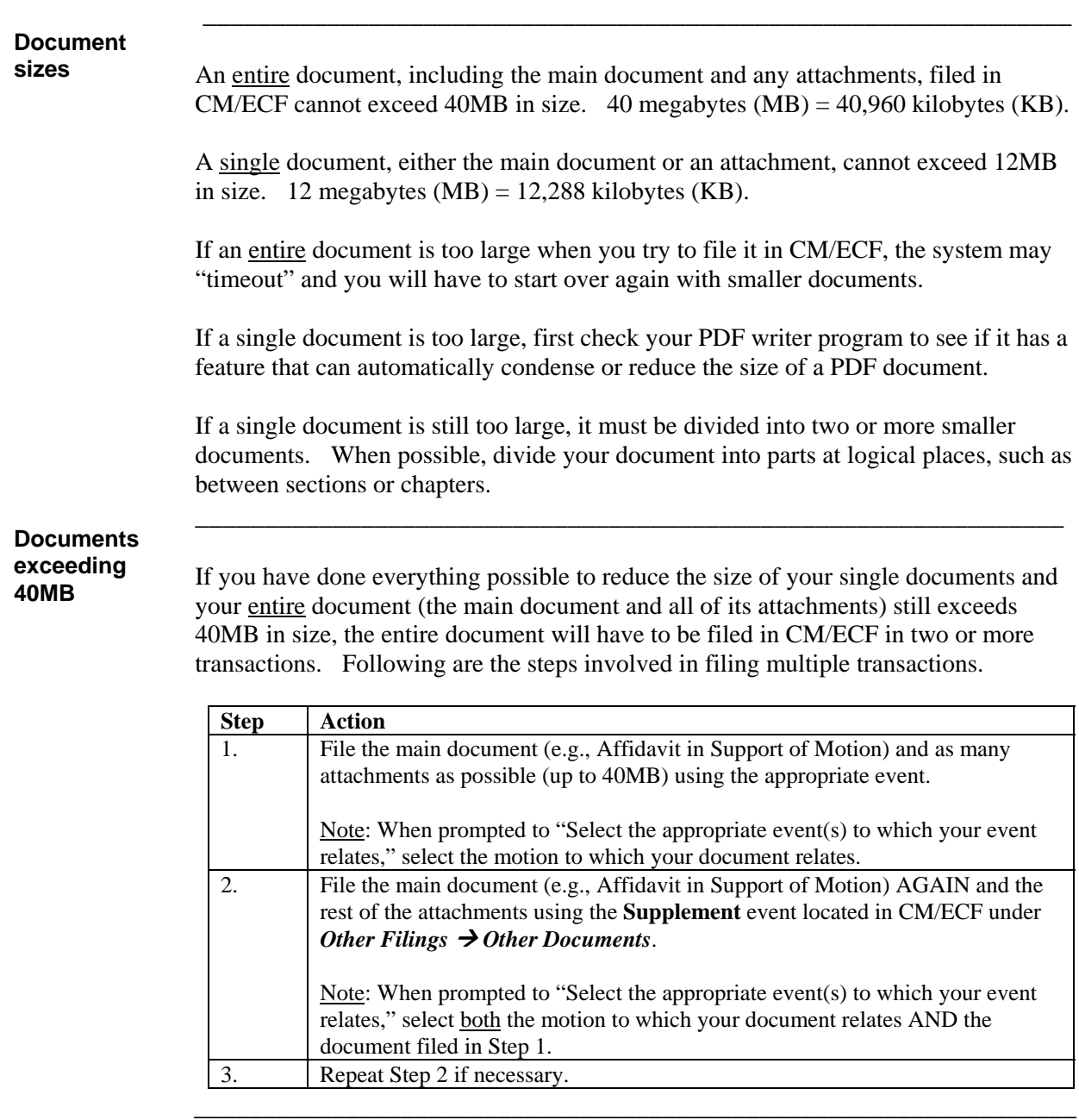

## **Voluminous**

When you click on the document number hyperlink contained in a Notice of Electronic Filing (NEF) for a document filed in CM/ECF with multiple attachments, depending on your web browser, you may not be able see all of the attachments and their corresponding hyperlinks. To see all of the attachments and their hyperlinks, try the following: (1) Hold down the **Ctrl** key on your keyboard while at the same time rolling the wheel on your mouse to shrink the list of attachments so that you can see all of them. The list of attachments will be small (in some cases very small), but you will be able to click on the corresponding hyperlink for each attachment so that you can look at the document and either print it or save it. (2) Use a different web browser. If you are still unable to see all of the attachments and their hyperlinks after trying these options, please call the nearest Clerk's office for assistance **–** Pierre (945-4600), Rapid City (399-6000), Sioux Falls (330-6600). 1/22/14